# Polar RCX3<sup>TM</sup>

Руководство по началу работы

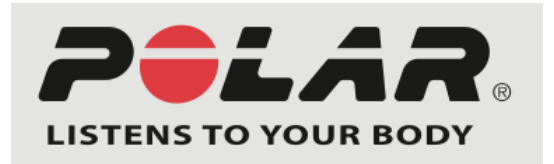

# СОДЕРЖАНИЕ

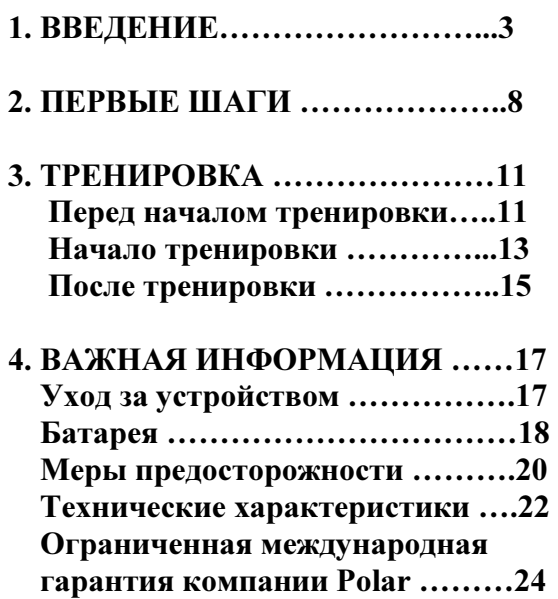

### 1. ВВЕДЕНИЕ

Поздравляем вас с приобретением тренировочного компьютера Polar RCХ3! RCХ3 предлагает вам многофункциональную систему для управления тренировками.

> веб-служба polarpersonaltrainer.com программное обеспечение WebSync устройство передачи данных DataLink

Передатчик Polar WearLink® W.I.N.D. Датчик G3 GPS W.I.N.D./ Датчик G5 GPS Датчик бега s3+

Датчик скорости CS speed sensor<sup>TM</sup> W.I.N.D. и  $\partial$ атчик частоты педалирования CS cadence sensor<sup>TM</sup> W.I.N.D.

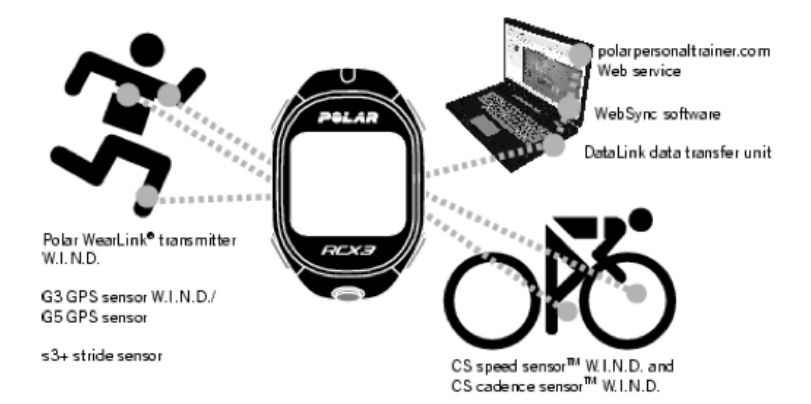

Полную версию Руководства пользователя и новейшую версию данного руководства вы можете скачать с веб-сайта www.polar.fi/support. Для просмотра видео-инструкций посетите веб-сайт по адресу http://www.polar.fi/en/polar\_community/videos.

#### Тренировочная система Polar RCX3

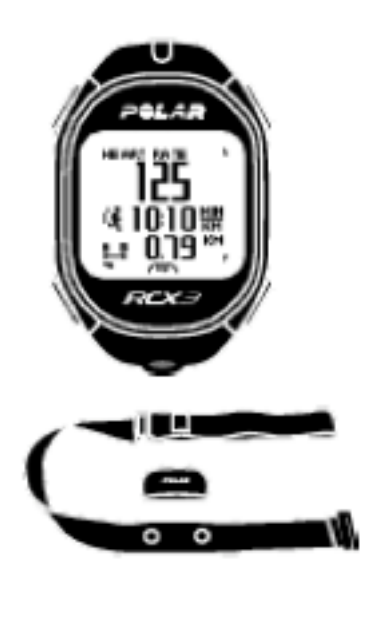

Тренировочный компьютер Polar RCX3 регистрирует данные с датчиков и сохраняет их. RCX3 обеспечивает вас компьютерной системой для того, чтобы планировать, тренироваться, анализировать и делиться данными о тренировки.

Удобный датчик для измерения частоты сердечных сокращений точно определяет частоту вашего пульса посредством получаемых от сердца электрических сигналов и посылает данные на тренировочный компьютер в режиме реального времени.

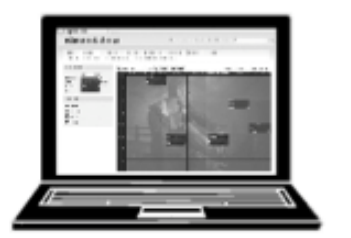

Polarpersonaltrainer.com - это ваш онлайн дневник тренировок, а также интерактивное тренировочное сообщество, которое вас постоянно мотивирует.

Вы можете зарегистрировать информацию о ваших тренировках с помощью дневника и передать каждый тренировочный файл в новую запись дневника тренировок, которая создаётся автоматически. После этого эти данные будут сохранены и их можно будет просматривать еженедельно или ежемесячно, поэтому вам будет легко отслеживать прогресс ваших тренировок.

#### Варианты дополнительного оборудования от компании Polar

С помощью дополнительного оборудования от компании Polar вы можете усовершенствовать ваши тренировки и получить полное понимание результатов ваших тренировок и достижений.

С помощью устройства передачи данных DataLink вы можете передавать данные на веб-службу polarpersonaltrainer.com посредством программного обеспечения WebSync.

Датчик бега s3+ передаёт данные о скорости/темпе бега и расстоянии на тренировочный компьютер.

Датчик G5/G3 W.I.N.D. регистрирует скорость, расстояние и местоположение, во время занятий спортом на открытом воздухе датчик использует технологию GPS (Глобальная система позиционирования).

Датчик скорости CS speed sensor W.I.N.D. по беспроводной связи измеряет дистанцию, а также текущую, среднюю и максимальную скорость езды на велосипеде.

Датчик частоты педалирования CS cadence sensor W.I.N.D. по беспроводной связи измеряет реальную, среднюю и максимальную частоту педалирования, т.е. частоту оборотов педалей в минуту.

Данные со всех совместимых датчиков посылаются по беспроводной связи на тренировочный компьютер с помощью технологии W.I.N.D. (2.4 ГГц), которая принадлежит компании Polar. Такая возможность значительно сокращает количество помех во время тренировки.

#### Функции кнопок и структура меню

#### СВЕТ

- Подсветка дисплея
- Нажмите и удерживайте данную кнопку, чтобы войти в БЫСТРОЕ МЕНЮ (QUICK MENU): В режиме просмотра времени вы можете заблокировать кнопки, установить будильник или выбрать часовой пояс. Во время ВНИЗ тренировки вы можете заблокировать кнопки, найти датчик, отрегулировать звуки тренировки, включить или выключить круговой просмотр данных.

### НАЗАД

- Выйти из меню
- Вернуться на предыдущий уровень меню
- Оставить настройки без изменения
- Отменить выбор
- Нажмите и удерживайте данную кнопку, чтобы вернуться в режим просмотра времени из любого другого режима.

#### ВВЕРХ

- Просмотр списка выбора
- Настройка выбранной величины
- Нажмите и удерживайте данную кнопку, чтобы изменить режим отображения времени.

- Прокрутка списка выбора
- Настройка выбранной величины
- Нажмите и удерживайте данную кнопку, чтобы переключиться между Временем 1/Временем 2 (Time 1/Time 2).

#### $\overline{OK}$  (красная кнопка)

- Подтверждение выбора
- Начать тренировку
- Сделать круг
- Нажмите и удерживайте данную кнопку, чтобы включить или выключить фиксацию зоны в режиме тренировки.

В режиме просмотра времени нажмите кнопку ВВЕРХ, чтобы войти в МЕНЮ. С помощью кнопок ВВЕРХ/ВНИЗ вы можете просмотреть список меню, выберите функцию меню с помощью кнопки ОК.

СВЕТ ВВЕРХ Данные НАЗАД ВНИЗ Фитнес тест

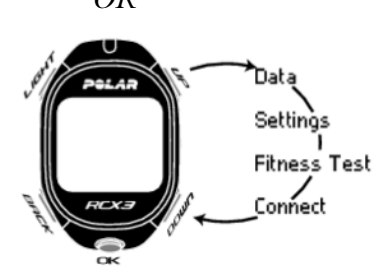

 Настройки ОК Подключение

- Выберете функцию Данные (Data), чтобы просмотреть всю сохранённую информацию о тренировке.
- Выберете раздел Настройки (Settings), чтобы изменить Спортивные профили, настройки ЧСС, информацию о пользователе, общие настройки или настройки часов.
- Выберете Фитнес тест, чтобы начать тест или посмотреть результаты. Фитнес тест компании Polar измеряет ваше аэробное физическое состояние в состоянии покоя в течение пяти минут. Результат, Polar Own Index (Собственный индекс Polar), оценивает максимальное потребление кислорода (VO<sub>2max</sub>). Проходите данный тест каждые 6 недель и оценивайте ваш прогресс.
- Выберете функцию Подключение (Connect), чтобы начать передачу данных (синхронизацию) между тренировочным компьютером и вашей учётной записью на веб-службе polarpersonaltrainer.com, или отрегулируйте настройки с помощью WebSync, включите или выключите автоматическую синхронизацию, удалите ранее установленное соединение между тренировочным компьютером и вашим РС/Mac.

## 2. ПЕРВЫЕ ШАГИ

#### Ввод основных настроек

Перед тем как начать использовать тренировочный компьютер впервые, введите основные настройки. Постарайтесь вводить как можно более точную информацию, так как она будет использоваться при подведении итогов каждой тренировки.

Активируйте тренировочный компьютер нажатием любой кнопки.

- 1. Сначала выберете язык. Подтвердите выбор нажатием кнопки ОК.
- 2. На дисплее появится сообщение «Пожалуйста, введите основные настройки (Please enter basic settings)». Введите персональные данные, используйте кнопки ВВЕРХ/ВНИЗ, подтверждайте выбор нажатием кнопки ОК.
- 3. После завершения ввода основных настроек и, если это необходимо, отрегулируйте уровень активности и максимальную частоту сердечных сокращений в разделе Настройки > Информация о пользователе (Settings > User Information).

 Для получения более подробной информации о настройках тренировочного компьютера смотрите полную версию Руководства пользователя на веб-сайте www.polar.fi/support.

#### Введение в использование нового датчика

Перед началом тренировки вы должны активировать и соединить все датчики с тренировочным компьютером. Данное действие называется установкой соединения. Его достаточно выполнить лишь один раз для каждого датчика, это займёт всего несколько секунд.

Установка соединения обеспечивает получение вашим тренировочным компьютером сигналов только от ваших датчиков, а также гарантирует тренировки без помех, когда вы тренируетесь в группе.

#### Установка соединения между датчиком для измерения ЧСС и тренировочным компьютером

Установить соединение с датчиком для измерения ЧСС, который включён в комплект, быстро и легко:

- 1. Наденьте на себя тренировочный компьютер и датчик для измерения ЧСС. Смотрите инструкции в разделе «Тренировка» (страница 11).
- 2. Нажмите кнопку ОК. На дисплее появится сообщение «Поиск нового датчика для измерения ЧСС (Searching for new heart rate sensor)».
- 3. После того как на дисплее появится сообщение «Датчик для измерения ЧСС найден (Heart rate sensor found)», вы можете приступить к первой тренировке.

#### Установка соединения между новым дополнительным\* датчиком и тренировочным компьютером

 Перед тем как принимать участие в спортивном мероприятии, убедитесь в том, что процесс установки соединение выполнен заранее. Данное действие предотвратит появление помех вследствие передачи данных на большом расстоянии.

- 1. Нажмите кнопку ВВЕРХ, чтобы ввести Настройки (Settings). Выберете, например, Спортивные профили > Бег > Датчик бега > Поиск нового устройства (Sport profiles > Running > Stride sensor > Search new).
- 2. На дисплее появится сообщение «Поиск нового датчика бега (Searching for new stride sensor)». После этого на дисплее появится сообщение «Датчик бега найден (Stride sensor found)».
- 3. Если на дисплее появится сообщение «Датчик бега не найден. Повторить попытку? ДА/НЕТ (Stride sensor not found). Try again? YES/NO) », проверьте правильность настроек датчика бега и выберете «ДА (YES) ». Нажмите кнопку НАЗАД, чтобы отменить поиск.

Если на дисплее появилось сообщение «Помехи от других датчиков бега. Отойдите подальше. Попытаться снова? (Other stride sensors interfering). Move further. Try  $again$ ?) », отойдите подальше от других датчиков и нажмите кнопку ОК, чтобы начать новый поиск.

\* Дополнительные датчики от компании Polar включают в себя датчик бега S3+, датчик G5/G3 GPS W.I.N.D., датчик скорости CS speed sensor W.I.N.D. и датчик частоты педалирования CS cadence sensor W.I.N.D. Для получения более подробной информации о настройках дополнительных датчиков читайте руководство пользователя соответствующего датчика.

10

### 3. ТРЕНИРОВКА

### Перед началом тренировки

#### Используйте датчик для измерения частоты сердечных сокращений.

- 1. Смочите электроды на ремешке под краном.
- 2. Присоедините соединительный элемент к ремешку. Отрегулируйте длину ремешка так, чтобы ремешок надёжно сидел на груди, но чтобы вам также было комфортно.
- 3. Застегните ремешок на груди, прямо под грудными мышцами, присоедините крючок на одном конце ремешка к другому концу ремешка.
- 4. Проверьте, чтобы смоченные электроды плотно прилегали к коже, а логотип Polar на соединительном элементе располагался в центре и был в вертикальном положении.

После каждого использования отсоединяйте соединительный элемент от ремешка, так вы продлите срок службы батареи. Из-за пота и влаги электроды могут оставаться влажными и активировать датчик для измерения ЧСС. Это сократит срок службы батареи датчика для измерения ЧСС. Для получения более подробной информации об инструкциях по стирке смотрите раздел «Важная информация» (страница 17).

#### Настройки спортивного профиля

Перед началом тренировки выберете спортивный профиль, который вы собираетесь использовать, измените настройки, чтобы они соответствовали вашим тренировкам.

- 1. В режиме просмотра времени нажмите кнопку ВВЕРХ, чтобы войти в МЕНЮ (MENU).
- 2. Выберете Настройки > Спортивные профили (Settings > Sport Profiles).
- 3. Выберете спортивный профиль (Бег (Running), Езда на велосипеде 1 (Велосипед 1) (Cycling 1 (Bike 1), Езда на велосипеде 2 (Велосипед 2) (Cycling 2 (Bike 2), или Другие виды спорта (Other Sport), нажмите кнопку ОК.
- 4. Измените настройки. Например, вы можете включить необходимые вам датчики, или отрегулировать настройки дисплея для тренировочного компьютера.
- 5. Нажмите кнопку НАЗАД, чтобы вернуться в режим просмотра времени.

Для получения более подробной информации о настройках спортивных профилей смотрите полную версию данного Руководства пользователя на вебсайте www.polar.fi/support.

Чтобы избежать нецелесообразного использования батареи, выключите датчик (и), который (ые), вы не используете в данный момент в выбранном спортивном профиле.

12

#### Начало тренировки

Используя функции ZoneOptimizer, во время каждой тренировки, вы можете быть уверены в том, что ваши тренировки проходят с правильной интенсивностью. Функция ZoneOptimizer регулирует спортивные зоны в зависимости от вашего физиологического состояния в настоящий момент.

Включите функцию ZoneOptimizer, для этого выберете МЕНЮ > Настройки > Настройки ЧСС > ZoneOptimizer > Включить (MENU > Settings > Heart rate settings > Zone Optimizer > On).

Наденьте на себя тренировочный компьютер, датчик для измерения ЧСС и дополнительный (ые) датчик (и).

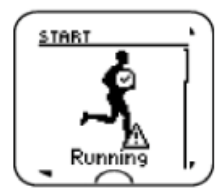

СТАРТ Бег

1. Для начала нажмите кнопку ОК. Тренировочный компьютер войдёт в режим подготовки к тренировке и начнёт поиск сигналов датчиков.

Если сигнал датчика не обнаружен, на дисплее появится треугольник с восклицательным знаком. Контрольная отметка означает, что сигнал датчика обнаружен.

2. Выберете спортивный профиль, который вы хотите использовать ((Бег (Running), Езда на велосипеде 1 (Велосипед 1) (Cycling 1 (Bike 1), Езда на велосипеде 2 (Велосипед 2) (Cycling 2 (Bike 2), или Другие виды спорта (Other Sport)), используйте кнопку ВВЕРХ/ВНИЗ для просмотра списка.

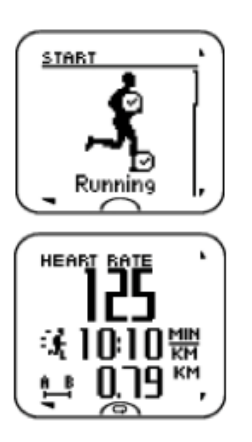

3. После обнаружения сигналов датчиков нажмите кнопку ОК. На дисплее появится сообщение «Запись началась (Recording Started)», вы можете начать тренировку.

- Измените профиль просмотра информации о тренировке на дисплее с помощью кнопок ВВЕРХ/ВНИЗ.
- Войдите в БЫСТРОЕ МЕНЮ (QUICK MENU), для этого нажмите и удерживайте кнопку СВЕТ в течение двух секунд.
- Для получения более подробной информации о функциях во время тренировки смотрите полную версию Руководства пользователя на веб-сайте www.polar.fi/support.

Чтобы приостановить тренировку, нажмите кнопку НАЗАД.

Чтобы продолжить запись данных тренировки, нажмите кнопку ОК.

Чтобы полностью завершить запись данных тренировки, нажмите кнопку НАЗАД ещё раз.

14

#### После тренировки

После каждого использования отсоединяйте соединительный элемент от ремешка и ополаскивайте ремешок под краном. Для более подробной информации об уходе и техническом обслуживании смотрите главу «Уход за устройством» (страница 17).

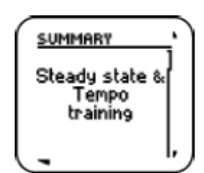

Отчёт Стабильное состояние и темп тренировки

После каждой тренировки тренировочный компьютер представляет отчёт в виде текста и итоговые результаты тренировки при условии, что вы тренировались в спортивных зонах как минимум 10 минут.

Вы можете просмотреть подробную информацию о ваших тренировках, если вы зайдёте в МЕНЮ > Данные > Тренировочные файлы (MENU > Data > Training files).

Если вы использовали дополнительный датчик во время тренировки, вы получите больше информации о тренировке, например, Индекс бега (Running Index) и данные о скорости и расстоянии.

Индекс бега (Running Index) основан на частоте сердечных сокращений и на данных о скорости, которые регистрируются во время тренировки. Вы получаете ежедневную информацию об уровне ваших достижений, как об аэробном соответствии, так и об эффективности потребления кислорода во время бега. Улучшение эффективности беговых тренировок повышает общую эффективность ваших тренировок.

Для проведения визуального и более глубокого анализа данных о ваших тренировках загрузите тренировочные данные на веб-службу polarpersonaltrainer.com, используя программное обеспечение WebSync.

15

#### Загрузите тренировочные данные на веб-службу Polarpersonaltrainer.com

Вы можете загрузить тренировочные данные на веб-службу polarpersonaltrainer.com вручную или с помощью дополнительного устройства передачи данных DataLink и программного обеспечения WebSync.

С помощью веб-службы polarpersonaltrainer.com вы можете

- делиться результатами тренировки в социальных сетях
- получать более подробную информацию о результатах ваших тренировок в форме отчёта\*
- сохранять тренировочные файлы и отслеживать прогресс\*
- просматривать маршрут тренировок (необходимо использовать дополнительный датчик Polar G5 или Polar G3 GPS W.I.N.D.)\*
- анализировать интенсивность тренировок и время для восстановления с помощью функции Тренировочная нагрузка, и
- состязаться с друзьями в виртуальных соревнованиях.

Благодаря программному обеспечению Polar WebSync\* вы сможете:

- синхронизировать и передавать данные между тренировочным компьютером и polarpersonaltrainer.com,
- регулировать настройки устройства RC3 GPS, и
- точно настраивать тренировочный компьютер и включать и выключать режим экономии энергии Power Save, и
- настраивать дисплей тренировочного компьютера RCХ3, например, устанавливать собственный логотип.

Для получения более подробной информации о передаче данных обратитесь к полной версии Руководства пользователя на веб-сайте www.polar.fi/support или зайдите в раздел онлайн помощи для polarpersonaltrainer.com и WebSync.

\* Необходимо использовать дополнительное устройство передачи данных DataLink и программное обеспечение WebSync.

### 5. ВАЖНАЯ ИНФОРМАЦИЯ

#### Уход за устройством

После каждого использования отсоединяйте соединительный элемент передатчика от ремешка. Ополосните ремешок под краном. Высушите соединительный элемент мягким полотенцем. Никогда не используйте алкоголь или любой другой абразивный материал (металлическая мочалка или химические средства для чистки).

Регулярно стирайте ремешок в стиральной машине при температуре 40 °С, или как минимум после каждого пятого использования. Это обеспечит надёжные показания и увеличит срок службы передатчика. Используйте мешочек для стирки. Не замачивайте, не сушите в сушилке, не гладьте, не подвергайте химической чистке и не отбеливайте ремешок. Не используйте стиральный порошок с хлоркой или кондиционер для белья. Никогда не оставляйте соединительный элемент передатчика в стиральной машине или в сушилке!

Сушите и храните ремешок и соединительный элемент передатчика отдельно друг от друга, чтобы увеличить срок службы батареи передатчика. Перед длительным хранением и всегда после использования ремешка в бассейне с высоким содержанием хлорки стирайте ремешок в стиральной машине. Храните тренировочный компьютер и датчик для измерения частоты сердечных сокращений в прохладном и сухом месте. Не храните их в сыром помещении и в упаковке из воздухонепроницаемого материала (полиэтиленовый пакет или спортивная сумка), а также в упаковке из электропроводящего материала (мокрое полотенце). Не подвергайте тренировочный компьютер воздействию прямых солнечных лучей в течение длительного периода времени, не оставляйте тренировочный компьютер в машине, или закреплённым на велосипеде.

#### Обслуживание

В течение действия двухлетней гарантии мы рекомендуем вам проходить гарантийное обслуживание для датчика для измерения ЧСС только в авторизированном центре сервисного обслуживания компании Polar, а не просто заменять батарею. Гарантия не покрывает ущерб или косвенный ущерб, нанесённый во время сервисного обслуживания, неуполномоченного компанией Polar Electro.

Для получения контактной информации и адресов всех сервисных центров Polar посетите веб-сайт www.polar.fi/support и ориентированные на конкретную страну веб-сайты.

Зарегистрируйте ваше устройство Polar на веб-сайте http://register.polar.fi/, чтобы мы продолжали усовершенствовать наши товары и услуги для соответствия вашим потребностям.

### Батареи

Батарею на тренировочном компьютере RCX3 и на датчике для измерения ЧСС Polar WearLink пользователь может заменять самостоятельно.

Во время замены батареи на датчике для измерения ЧСС следует проверить, не повреждено ли уплотнительное кольцо, если кольцо повреждено, замените его. Вы можете приобрести уплотнительное кольцо/набор батарей в центрах розничной торговли оборудованием Polar и в официальных центрах Polar. В США и в Канаде дополнительные уплотнительные кольца можно приобрести в официальных сервисных центрах Polar. В США уплотнительные кольца/наборы батарей можно приобрести на сайте www.shoppolar.com.

Во время замены старой батареи на новую старайтесь не зажимать батарею, а именно, не надавливайте на батарею с обеих сторон одновременно металлическим предметом или электропроводящими инструментами, например, щипцами. Это может привести к короткому замыканию батареи, что, в свою очередь, приведёт к тому, что батарея начнёт разряжаться быстрее. Обычно короткое замыкание не наносит вред батареи, но оно может сократить ёмкость батареи и сократить срок службы батареи.

Храните батареи подальше от детей. Если ребёнок проглотил батарею, немедленно свяжитесь с врачом. Батареи следует утилизировать в соответствии с местными положениями о хранении и утилизации отходов.

Режим экономии энергии (Power Save Mode): Для увеличения срока службы батареи на тренировочном компьютере RCX3 есть специальный режим экономии энергии, который можно активировать с помощью программного обеспечения WebSync. Для получения более подробной информации о настройках режима экономии энергии читайте раздел «Помощь WebSync».

Режима экономии энергии будет выключен во время записи данных тренировки.

#### Замена батареи на тренировочном компьютере:

- 1. Используйте инструмент для открытия батарейного отсека, чтобы открыть крышку. Расположите инструмент так, чтобы он вошёл в отверстие между крышкой и корпусом, поверните крышку из положения «ЗАКРЫТО» в положение «ОТКРЫТО». Снимите крышку батарейного отсека.
- 2. Аккуратно достаньте батарею. Постарайтесь не повредить металлический прочный элемент (\*) или бороздки. Вставьте новую батарею, сторона с положительным зарядом (+) должна быть с внешней стороны.
- 3. Закройте крышку с помощью инструмента, заново введите основные настройки.

#### Замена батареи на датчике для измерения ЧСС

- 1. Воспользуйтесь монеткой, откройте крышку батарейного отсека, для этого поверните крышку против часовой стрелки, чтобы «ОТКРЫТЬ».
- 2. Вставьте батарею в крышку, отрицательно заряженная сторона ( ) должна быть с внешней стороны. Убедитесь в том, что уплотнительное кольцо вошло в бороздки, чтобы обеспечить водонепроницаемость датчика.
- 3. Надавите на крышку и вставьте её обратно.
- 4. Воспользуйтесь монеткой, чтобы повернуть крышку по часовой стрелке и ЗАКРЫТЬ её.

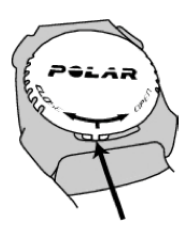

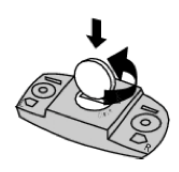

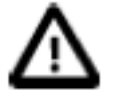

Существует опасность взрыва, если вы замените старую батарею на батарею несоответствующего типа.

#### Меры предосторожности

Тренировочный компьютер Polar RCХ3 показывает состояние ваших возможностей во время тренировки. Он отражает уровень физического напряжения и интенсивности во время тренировки. Он измеряет частоту сердечных сокращений, скорость и дистанцию во время езды на велосипеде с использованием датчика скорости Polar CS W.I.N.D. Он также измеряет скорость и расстояние во время бега с помощью датчика бега s3+ или с помощью датчика G5/G3 GPS W.I.N.D. Датчик частоты педалирования CS cadence sensor W.I.N.D. создан для измерения частоты педалирования во время езды на велосипеде. Тренировочный компьютер , не следует использовать ни в каких других целях.

RCХ3 нельзя использовать для измерения параметров окружающей среды, которые могут потребоваться для профессиональных или промышленных нужд.

Сокращение возможных рисков во время тренировки: Тренировки сопряжены с определённым риском. До начала регулярных тренировок, необходимо, чтобы вы ответили на следующие вопросы относительно состояния вашего здоровья. Если вы отвечаете «да» на некоторые из этих вопросов, вам необходимо проконсультироваться с врачом до начала тренировок.

- Были ли вы физически неактивны последние 5 лет?
- Имеете ли вы повышенное артериальное давление или высокий уровень холестерина в крови?
- Принимаете ли вы какие-либо лекарства против повышенного давления или для сердца?
- Имеются ли у вас проблемы с дыханием?
- Имеются ли у вас симптомы какого-либо заболевания?
- Вы сейчас восстанавливаетесь после серьёзной болезни или медикаментозного лечения?
- Используете ли вы кардиостимулятор или другие имплантированные электронные приборы?
- Вы курите?
- Вы беременны?

Кроме интенсивных нагрузок во время тренировок на частоту пульса могут также повлиять лекарственные средства против заболеваний сердца, кровяное давление, психологическое состояние, астма, затруднённое дыхание и т.д., а также некоторые энергетические напитки, алкоголь и никотин.

Вы должны внимательно относиться к ощущениям в теле во время тренировки. Если вы почувствовали неожиданную боль или чрезмерную слабость во время тренировки, вы должны немедленно прекратить тренировку или продолжить её с меньшей интенсивностью.

Примечание! Если вы используете кардиостимулятор, вы можете использовать тренировочный компьютер Polar. В теории товары компании Polar не создают помех для кардиостимулятора. На практике не имеется данных о том, что у кого-то возникали подобные проблемы. Тем не менее, мы не может дать официальных гарантий тому, что данный товар подходит для использования со всеми кардиостимуляторами или другими имплантированными электронными приборами, так как ассортимент подобных приборов разнообразен. Если у вас возникли сомнения или если у вас появились необычные ощущения во время использования товаров компании Polar, проконсультируйтесь с вашим лечащим врачом или свяжитесь с производителем имплантированного электронного прибора, чтобы удостовериться в безопасности использования тренировочного компьютера в вашем конкретном случае.

Если у вас аллергия на какие-либо материалы, соприкасающиеся с кожей, или если вы подозреваете, что у вас может возникнуть аллергическая реакция после использования данного товара, проверьте список материалов в разделе «Технические характеристики». Во избежание кожных аллергических реакций от использования датчика для измерения частоты сердечных сокращений, надевайте датчик на футболку, но хорошо намочите футболку под электродами, чтобы обеспечить бесперебойную работу датчика.

Сочетание влажности и интенсивного трения может привести к тому, что чёрная краска с поверхности датчика для измерения ЧСС может облезть и, возможно, оставить чёрные пятна на светлой одежде. Если вы используете духи или средства от насекомых, убедитесь, что данные средства не попадают на тренировочный компьютер и не соприкасаются с датчиком для измерения ЧСС.

Если вы тренируетесь в холодную погоду (-20  $^{\circ}$ C до -10  $^{\circ}$ C), мы рекомендуем закреплять тренировочный компьютер под рукавом куртки, прямо на коже.

Если рядом находятся электрические приборы, на компьютере могут появиться помехи. Центральные станции WLAN могут вызвать помехи во время тренировок с использованием тренировочного компьютера Polar. Чтобы избежать беспорядочной регистрации данных или неисправностей в работе компьютера, постарайтесь подальше отойти от источника помех. Для получения более подробной информации обратитесь на сайт www.polar.fi/support.

Использование тренировочного компьютера RCX3 в воде: Тренировочный компьютер водонепроницаем. Тем не менее, измерение частоты сердечных сокращений не будет происходить под водой. Вы можете использовать тренировочный компьютер под водой как часы, но помните, что это не инструмент для подводного плавания. Для сохранения свойств водонепроницаемости не нажимайте на кнопки тренировочного компьютера под водой.

Использование тренировочного компьютера во время сильного дождя также может вызвать помехи при передаче сигнала.

### Технические характеристики

#### Тренировочный компьютер

Срок службы батареи:

В среднем 8 месяцев, если вы используете только датчик для измерения ЧСС и тренируетесь 3,5 часа в неделю;

В среднем 7,5 месяцев, если вы используете датчик для измерения ЧСС и ещё один датчик, и тренируетесь 3,5 часа в неделю;

В среднем 7 месяцев, если вы используете датчик для измерения ЧСС и два других датчика, и тренируетесь 3,5 часа в неделю;

Срок службы батареи рассчитывается с расчётом на то, что функция Autosync и режим экономии энергии (Power save mode) включены.

Тип батареи: CR2025

Уплотнительное кольцо батареи: силикон

Температурный режим работы: -10 °С до +50 °С

Материалы тренировочного компьютера: линзы ПММА с твёрдым покрытием на верхней поверхности, корпус тренировочного компьютера ABS + GF, металлические части из нержавеющей стали

Материалы ремешка браслета и застёжки: Полиуретан (TPU) и нержавеющая сталь

Точность часов: Выше + 0.5 секунд в день при температуре 25 °С

Точность датчика для измерения ЧСС: + 1% или 1 удар в минуту, смотря по тому, какой больше. Данная величина значима только в стабильных условиях.

Диапазон измерения ЧСС: 15-240 ударов в минуту

Диапазон отображения текущей скорости: 0-127 км/час

Водонепроницаемость: 30 метров

#### Предельные значения тренировочного компьютера

Максимальное число файлов: 99 Максимальное время записи файлов: 99 часов 59 минут 59 секунд Максимальное число кругов, регистрируемых в течение одной тренировки: 99 (для одного упражнения) Максимальное число автоматических кругов, регистрируемых в течение одной тренировки: 99 (для одного упражнения) Общее расстояние: 99999.99 км Общая продолжительность работы: 9999 часов 59 минут 59 секунд Общее число калорий: 999999 килокалорий Общее число тренировок: 65535

#### Датчик для измерения частоты сердечных сокращений

Срок службы батареи: В среднем 2 года (3 часа в день, 7 дней в неделю) Тип батареи: CR2025 Уплотнительное кольцо батареи: 0-кольцо 20.0 х 0.90 из силикона Температурный режим работы: -10 °С до +50 °С Материал соединительного элемента: полиамид Материал ремешка: полиуретан / полиамид / полиэстер / эластан / нейлон Водонепроницаемость: 30 метров.

#### Системные требования для программного обеспечения Polar WebSync и Polar DataLink

Операционная система: Microsoft Windows XP/Vista/7 or Mac OS X 10.5 (Intel) или выше.

Подключение к интернету.

Свободный порт USB для DataLink

#### Запатентованные технологии

Тренировочный компьютер Polar RCX3 использует следующие запатентованные технологии, а именно:

Технология OwnIndex для проведения Фитнес теста. Технология подсчёта сжигаемых пользователем калорий OwnCal.

#### Ограниченная международная гарантия компании Polar

- Данная гарантия не затрагивает уставные права потребителей в соответствии с применимыми национальными или региональными действующими законами, или права потребителей по отношению к дилерам на основании заключённых между ними соглашений куплипродажи.
- Данная международная ограниченная гарантия компании Polar выдаётся компанией Polar Electro Inc. для покупателей, которые приобрели настоящий товар в США или в Канаде. Данная международная ограниченная гарантия выдаётся компанией Polar Electro Oy покупателям, которые приобрели настоящий товар в других странах.
- Компания Polar Electro Oy/Polar Electro Inc. даёт гарантию первичным потребителям/покупателям данного устройства о том, что у настоящего товара не будет никаких дефектов в материалах и в рабочем механизме в течение двух (2) лет с момента покупки.
- Квитанция о приобретении является подтверждением покупки товара!
- Гарантия не распространяется на батарею, естественный износ и разрыв, повреждения, вследствие неправильного употребления, злоупотребления, несчастного случая или несоблюдения мер предосторожности; на неправильное обслуживание, коммерческое использование, на сломанный или поцарапанный корпус/дисплей, браслет, эластичный ремень и одежду от компании Polar.
- Гарантия не покрывает повреждения, потери, затраты или расходы, прямые, косвенные или непредвиденные, последующие или специальные, проистекающие, или связанные с товаром.
- Товары, приобретённые из вторых рук, не покрываются двухлетней (2) гарантией, если иное не предусмотрено местным законодательством.
- Во время гарантийного периода товар будет починен или заменён в любом официальном сервисном центре компании Polar независимо от страны приобретения товара.

Гарантия относительного любого товара будет ограничена пределами страны, где данный товар продавался изначально.

Авторские права © 2012 Polar Electro Oy, FI-90440 KEMPELE. Все права защищены. Ни одна из частей данного руководства не может использоваться или воспроизводиться в любой форме или с помощью любых средств без предварительного письменного разрешения компании Polar Electro Oy.

Названия и логотипы в данном Руководстве пользователя или на упаковке данного товара являются торговыми марками компании Polar Electro Oy. Названия и логотипы, отмеченные символом «®» в данном Руководстве пользователя являются зарегистрированными торговыми марками компании Polar Electro Oy. Windows – зарегистрированная торговая марка корпорации Microsoft, Mac OS – зарегистрированная торговая марка Apple Inc.

Компания Polar Electro Oy является сертифицированной компанией в соответствии с требованиями ISO 9001:2008.

### $C \in 0537$  Данный товар соответствует требованиями Директив 93/42/ЕЕС и 199/5/EC. Соответствующий сертификат соответствия можно найти на сайте www.polar.fi/support.

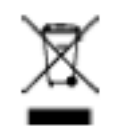

Данная картинка с перечёркнутым контейнером на колёсиках показывает, что товары компании Polar являются электронными приборами и входят в рамки Директивы 2002/96/EC Европейского Парламента и Совета по утилизации электрического и электронного оборудования (WEEE), а батареи и аккумуляторы, используемые в данном товаре, входят в рамки Директивы 2006/66/EC Европейского Парламента и Совета от 6 сентября 2006 года по батареям, аккумуляторам и утилизации батарей и аккумуляторов. Данные товары и батареи/аккумуляторы, используемые в товарах компании Polar, следует утилизировать отдельно друг от друга на основании принятых странами ЕС положений.

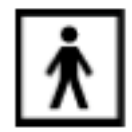

Данная картинка показывает, что данный товар защищён от поражения электрическим током.

Правовую информацию можно найти на веб-сайте www.polar.fi/support.

Чтобы просмотреть специальные сертификаты и заявления о соответствии для устройства RC3 GPS зайдите в МЕНЮ > Настройки > Общие настройки (MENU > Settings > General Settings) и нажмите и удерживайте кнопку СВЕТ в течение двух секунд.

#### Отказ от ответственности

- Материалы в данном Руководстве пользователя представлены только в информационных целях. Товары, описанные здесь, могут быть изменены без предварительного уведомления в рамках непрерывной программы опытно-конструкторских разработок производителя.
- Компания Polar Electro Inc./Polar Electro Oy не даёт никаких заверений или гарантий относительно данного Руководства пользователя или относительно товаров, описанных в данном Руководстве пользователя.
- Компания Polar Electro Inc./Polar Electro Oy не несёт ответственность за любой ущерб, потерю, издержки или затраты, прямые, косвенные или непредвиденные, последующие или специальные, проистекающие, или связанные с использованием данных материалов или товаров, описанных в данном Руководстве пользователя.

Данный товар защищён следующими патентами: FI 111514B, DE19781642T1, GB2326240, HK1016857, US6277080, FI20085432, US12/434143, EP09159601.5, FI114202, US6537227, EP1147790, HK1040065, FI115289, EP1127544, US6540686, HK1041188, FI 110303, US6104947, EP0748185 , JP3831410, FI20105796, US 13/177,610, EP11172618.8, EP08879081.1, US 13/139,541. Другие патенты ожидают решения.

Произведено компанией

Polar Electro Oy, Professorintie 5, FI-90440 KEMPELE.

Тел.: +358 8 5202 100, Факс +358 8 5202 300

www.polar.fi

26

Произведено компанией

Polar Electro Oy Professorintie 5 FIN-90440 KEMPELE Тел.: +358 8 5202 100 Факс: +358 8 5202 300 www.polar.fi

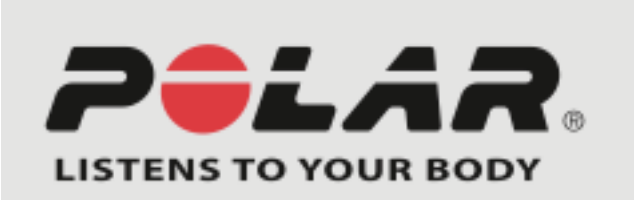